本内容来源于@什么值得买APP,观点仅代表作者本人 |作者:非著名设计师

**做好备份,不然挂了要报修,我属于胆子大运气好,一次成功。 做好备份,不然挂了要报修,我属于胆子大运气好,一次成功。 做好备份,不然挂了要报修,我属于胆子大运气好,一次成功。**

# **开启Telnet**

### **1.登录光猫:**

web输入**192.168.1.1**

设备型号=H2-3 设备标识号=( 硬件版本=HWVer-B003 软件版本=V2.6.02C ModelName=GPT-2041RN2U V3 MidVersion=2.00(WIW.0)b2\_220621.20.GX GPONSN=  $PONMAC =$  $OUI =$ 用户名=user 密码=jht!3giz 无线网络名称=CMCC-homo114514 无线网络秘钥=114514191 软件编译时间=2022/06/21 16:09:40  $t$ elnet=1 province=guangxi factory=0 話么! 国国語

telnet=1为成功

如 **telnet=0** 则

web输入 **192.168.1.1/webcmcc/telnet.html?password=!@qw34er&username=root**

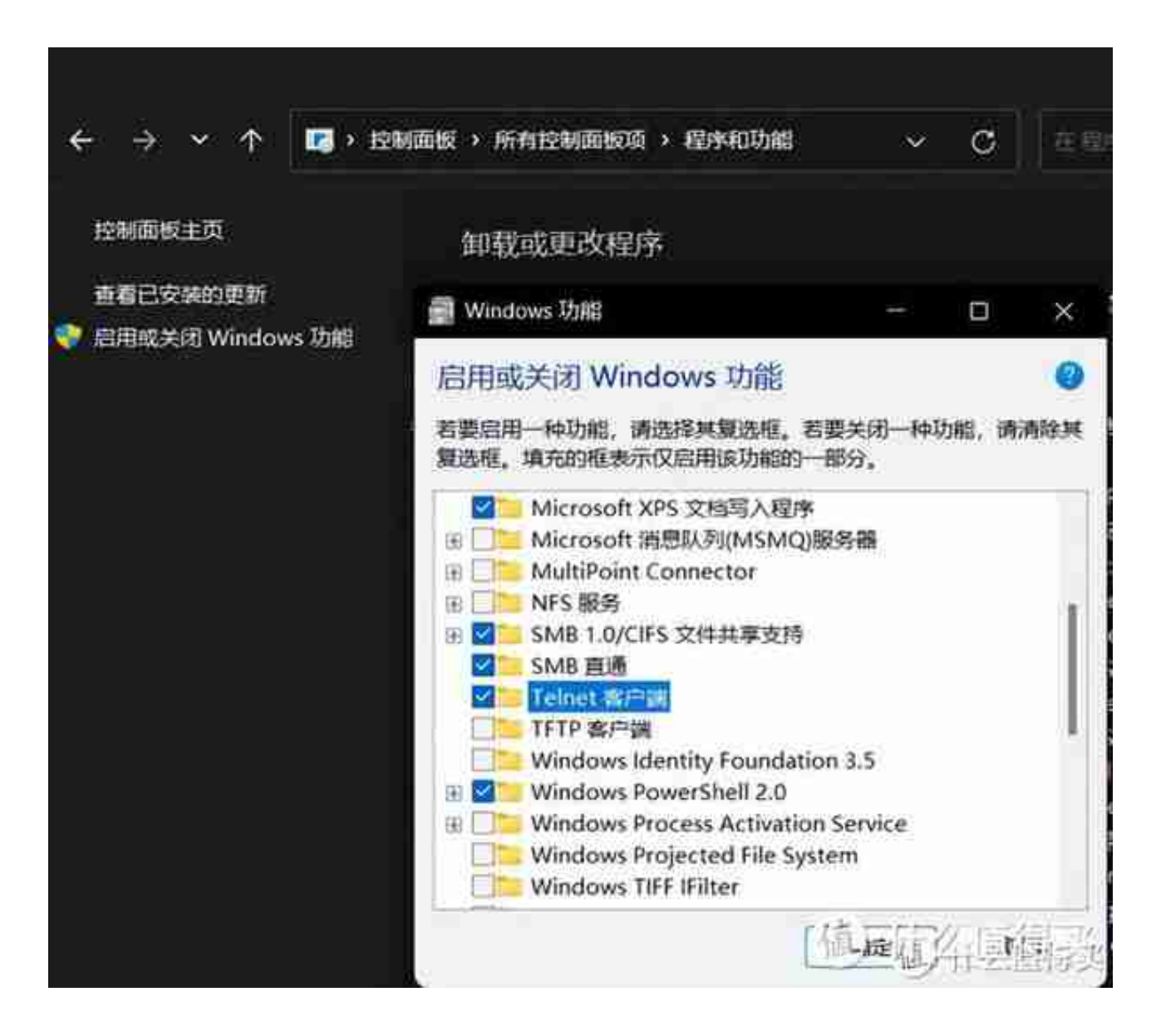

# **登录Telnet**

# **4.开启命令窗口**

按**WIN键+R** 输入 **cmd** 回车

### **5. 登录账号密码**

输入 **telnet**(空格)**192.168.1.1** 回车,分别输入账号密码 **root** 回车

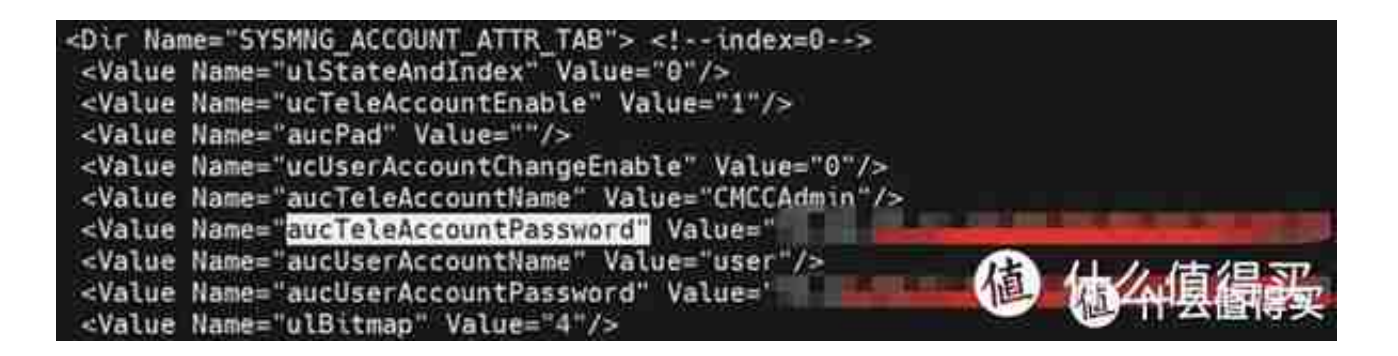

aucTeleAccountName (记住)和 **aucTeleAccountPassword**(要改)分别代表超级账户的账号密码。

aucUserAccountName 和 aucUserAccountPassword 分别代表普通账户的账号密码。

### **获取超级密码**

## **7.修改超级密码**

鼠标框选 aucUserAccountPassword 后面Value"内的**十六进制数字**,ctrl+c 复制**(00,00不需要)**

按键盘 **i** 键进入编辑模式

用方向键移动光标删除 aucTeleAccountPassword 后面Value"内的**十六进制数字(数字较长,未显示完全,请小心删除)**

鼠标**右键粘贴**之前复制的内容

## **8.保存及重启路由**

按 **Esc** 退出编辑模式

输入 **:wq** 回车

输入 **reboot** 回车

等待2分钟路由**重启**

## **9.登录光猫**

输入 aucTeleAccountName 后面Value"内的**超级账号**

输入光猫背面的 **默认终端配置密码**

可以改**桥接**了

修改超密的原因是因为 目前某些运营商比较缺德,采取的是**动态密码**,也就是光猫会**远程定期** 更换密码,并且我算出来的 十六进制无法计算出正确的**字符串**

**sidbg 1 DB set DevAuthInfo 0 Pass 你的密码**。

之前跟移动斗过一波法,后来上门接光纤的工作人员把超密给我了,当时还在装修 就没弄。

最近打算入住了,想光猫桥接红米AX6000拨号,于是就试了一把,密码果然是过 期了,再找他算也麻烦,于是自己查了点资料搞了一下。

在群里说起这事发现还有好多人不会搞,竟然还花了十块钱去弄。

我这我遇到的问题和步骤整理了一下,希望对大家有所帮助。

这篇文章写了2个小时,然后无法保存又写了一遍想直接发,各种方法也发不出去 又搞了2个小时,最后用排除法发现, **telnet(空格)192.168.1.1**  这段代码触碰到大妈的逆鳞了,最后只要加了个**(空格)**。

### **您都看到这了不给个关注一键三连?**

作者声明本文无利益相关,欢迎值友理性交流,和谐讨论~